Milí rodiče, protože teď nemám k dispozici tablety, prosím vás o pomoc. Aby se děti seznámily s další vzdělávací hrou, potřebuji, abyste hru nainstalovali sami. Musíte mít doma Wi-Fi. Jestliže nemáte, není možné hru nainstalovat. Pokud chcete hru, přijďte v dopoledních hodinách do MŠ a my vám hru rádi nainstalujeme sami.

Nejprve si prosím na ploše v dětském koutku stisknete KONEC, je to v levém dolním rohu. Pak se objeví beruška, chce pin. Ten je 1111. Tím se dostanete na plochu.

Přihlaste se na svou domácí Wi-Fi kliknutím na ikonu APLIKACE (dolní řádek uprostřed), pak na na ikonu NASTAVENÍ, nakonec na bezdrátové připojení Wi-Fi. Tam najdete svoji Wi-Fi, napíšete vaše heslo a měli byste být připojeni.

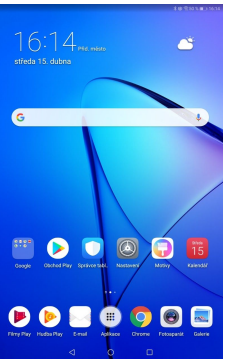

Najděte na ploše aplikaci OBCHOD PLAY a napište do hledání PROSTOROVÁ ORIENTACE. Až se objeví aplikace, klikněte na instalovat. Když je hra nainstalovaná, vraťte se zpět na plochu.

Teď najděte ikonu s žirafou neboli DĚTSKÝ KOUTEK. Po zapnutí dětského koutku klikněte na ploše vpravo dole na RODIČOVSKOU KONTROLU. Bude to chtít opět pin (1111). Zde si najděte na pravé straně SPRÁVU APLIKACÍ a vyhledejte aplikaci PROSTOROVÁ ORIENTACE. Označte hru kliknutím. Šipkou zpět se dostanete na dětskou plochu. Pokud jste to udělali správně, objeví se na dětské

ploše ikona s klukem **s nápisem PROSTOROVÁ ORIENTACE.** 

Děkuji za spolupráci a ať se dětem a vám hra líbí.

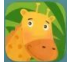